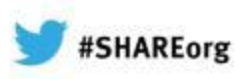

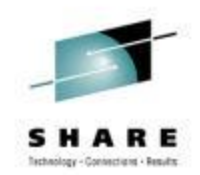

# **What's new in NetMaster r12.1**

Craig Guess CA Technologies February 7<sup>th</sup>, 2013 Session Number 12776

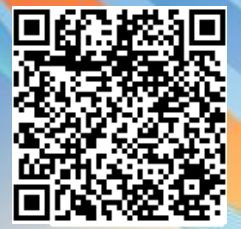

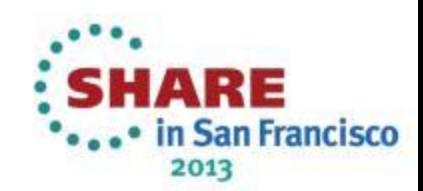

# **Agenda**

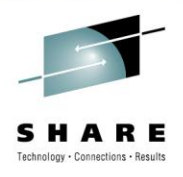

- What's new in R12.1
- Advanced VIPA support
- Questions

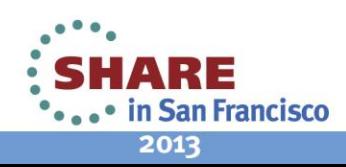

# **CA NetMaster R12.1 – GA January 2012**

- SYSLOGD Visibility of USS SYSLOGD message flow
- Sysplex Distributor Improved visibility of Sysplex Distributor workload balancing activities across the network
- $OSA$  Improved displays, multiport support tweaked
- Technical Currency Further exploitation of the z/OS Communications Server Network Management API to replace, or complement existing network displays
	- EZBNMIFR API for interface and VIPA details
	- Update NETSTAT command support
- Scalability Further exploitation of the z/OS Communications Server Network Management API to replace, or complement existing network displays
- Enhancement Requests
- Chorus V3.0 CA Chorus™ Infrastructure Management for Networks and Systems

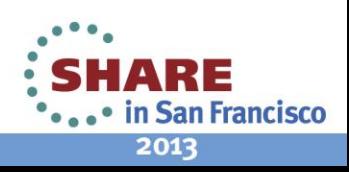

# **New Feature - SYSLOGD**

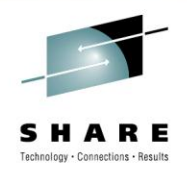

- SYSLOGD message Event Detector
- Useful for receiving network related USS events IPSEC, IDS
- /PARMS SYSLOGD to define message receipt
- /EDETECT SYSLOGD to process messages
- More detail in SYSLOGD module

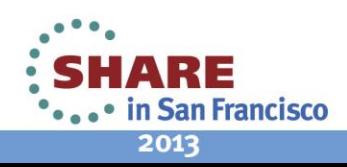

# **SYSLOGD**

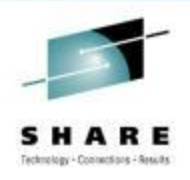

▶ Dictate which SYSLOGD Messages are delivered **>NCLLOG** 

▶ Prefixed with RMSL0105

#### Event Detector

Type=SYSLOGD

Alert and/or Action on messages

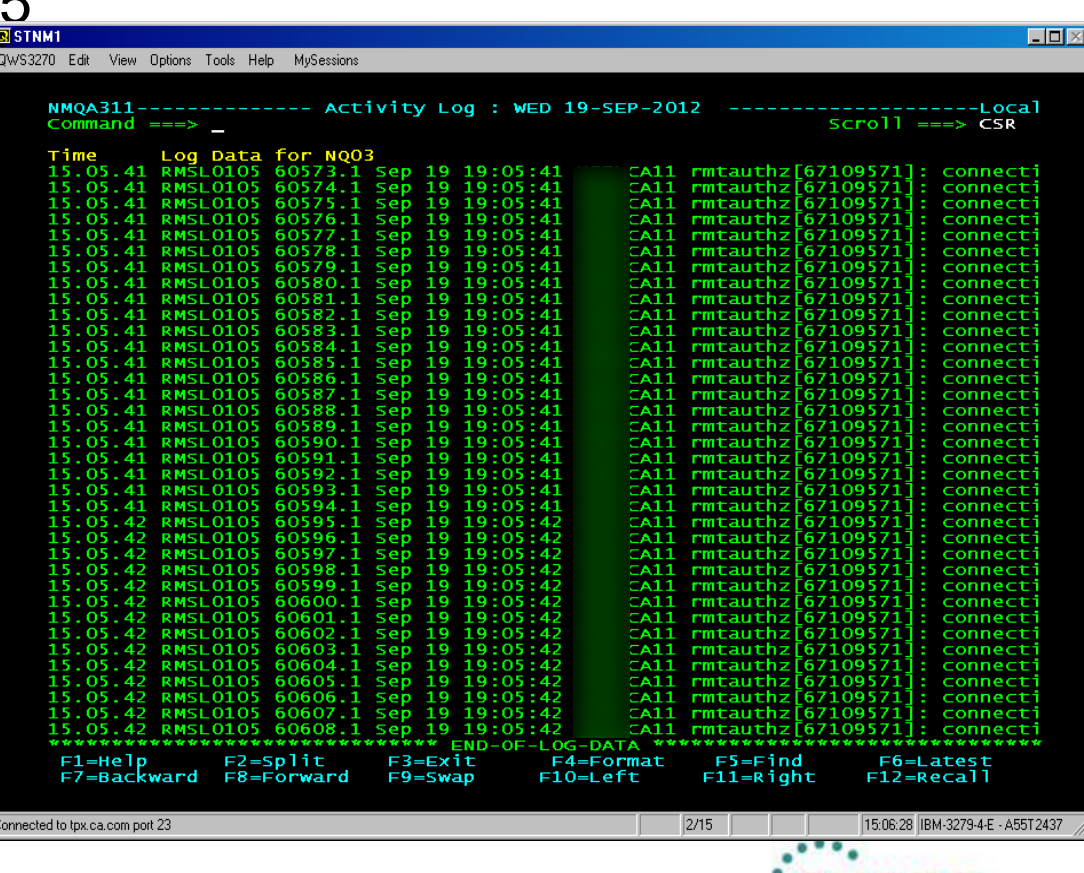

2013

in San Francisco

# **New Feature – XSCAN enabled /IPTRS**

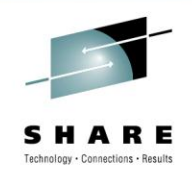

- Traffic Statistics Summary that uses a new PA facility called XSCAN
	- Sorting and Filtering performed in the PA
	- Limited number of records returned
	- F10/F11 to view Bytes and packets for 1m, 5m, Hour, Total, Connection durations counts, Connection counts
- /IPTRS is multistack, /STACK.TRS is single stack
- Useful commands
	- SORT ? all 42 fields ascending or descending
	- FILTER key field Job name, Remote address etc
	- LIMIT nnn Change maximum number
	- Setting remembered in user profile

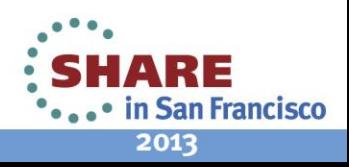

# **New Feature - /IPTRS**

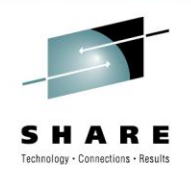

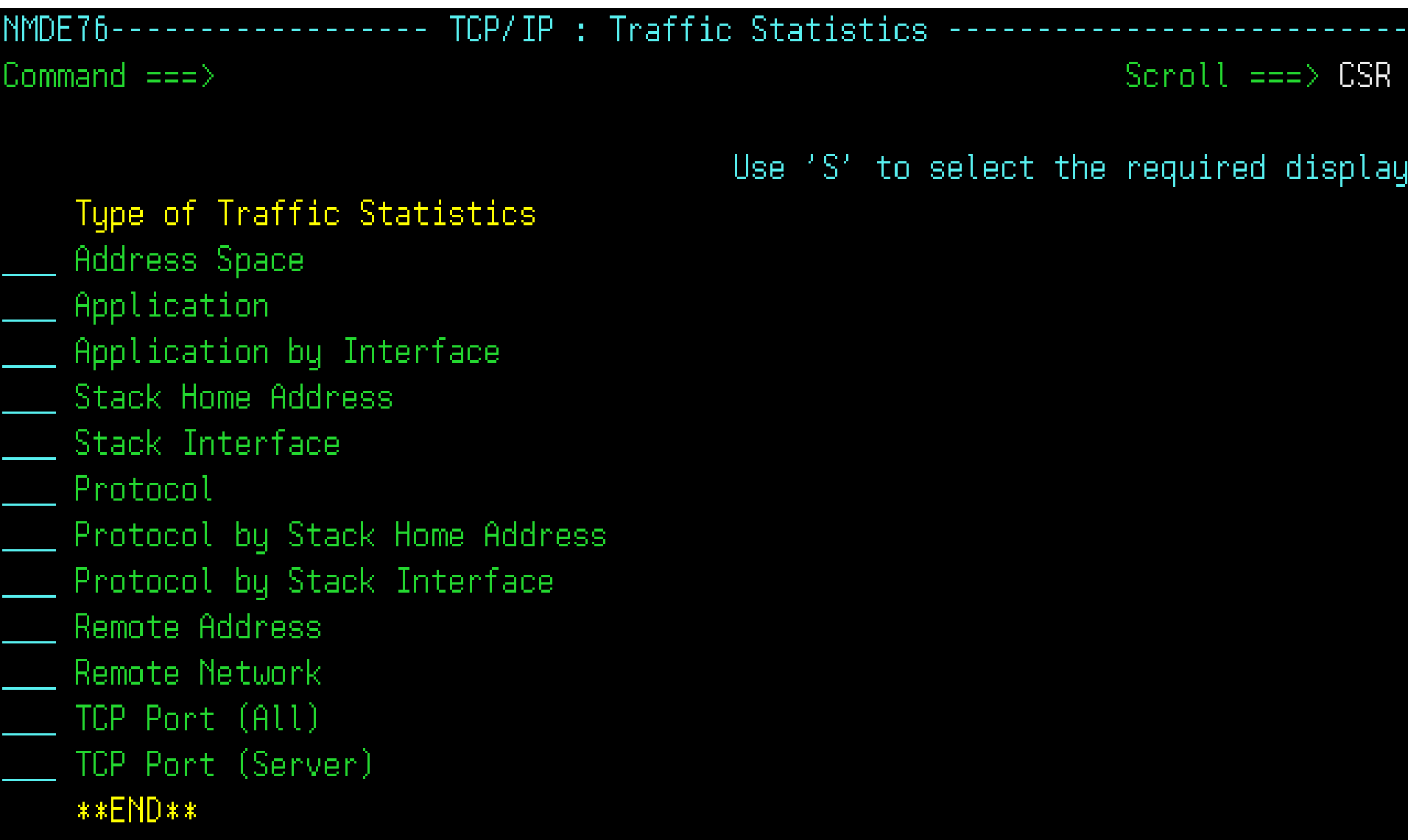

#### **Scalability – Handle large amounts of data**

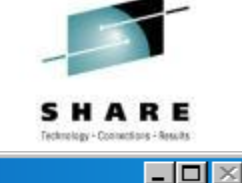

 $QSTNM1$ 

QWS3270 Edit View Options Tools Help MySessions

> ----- TCP/IP : Remote Address Traffic ----------Stack: TCPIP11  $NMQA311---$ Command  $==>$  \_  $Scrol1 == > CSR$

Sort Order: Last 1min Bytes (Descending) Filter: None<br>Line 1 of 48 (from 766 matching records, 2125 total records)<br>S=Traffic Statistics NL=Name Lookup DT=Duration Times C=Connections

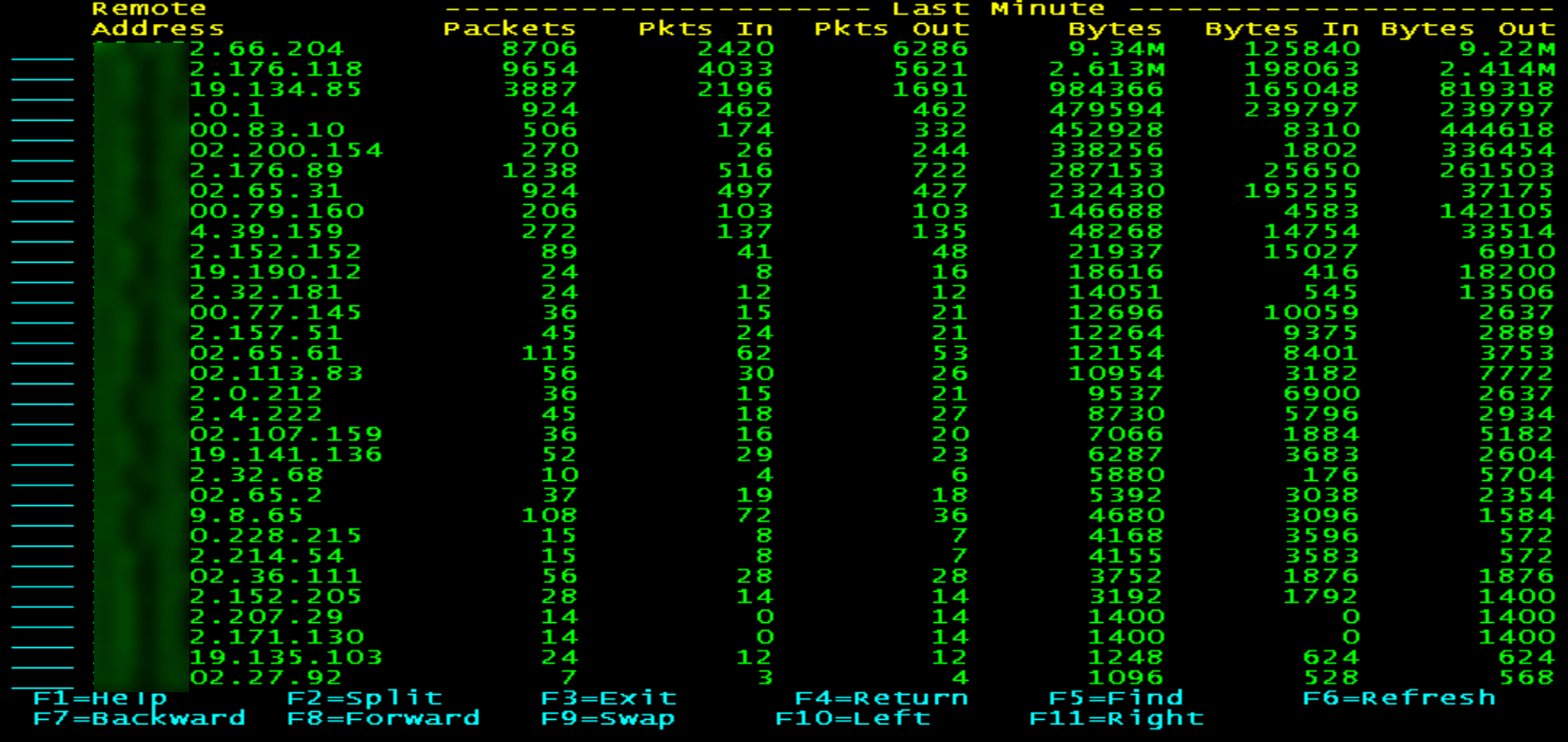

 $|2/15|$ 

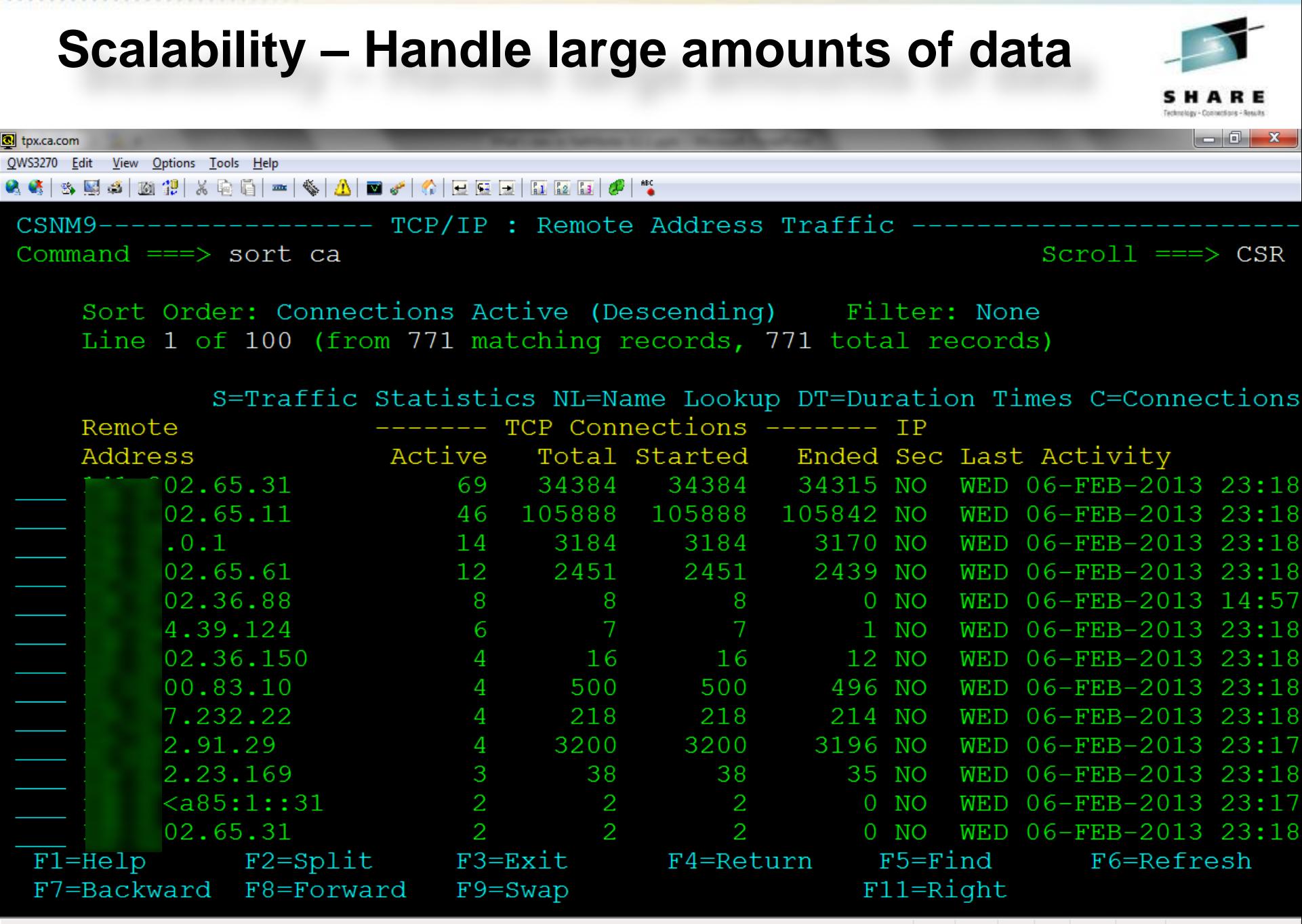

# **New Feature – WebCenter IP Activity Lists**

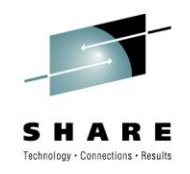

- IP Activity Lists appear under the History option
- Download in .CSV format of PA data

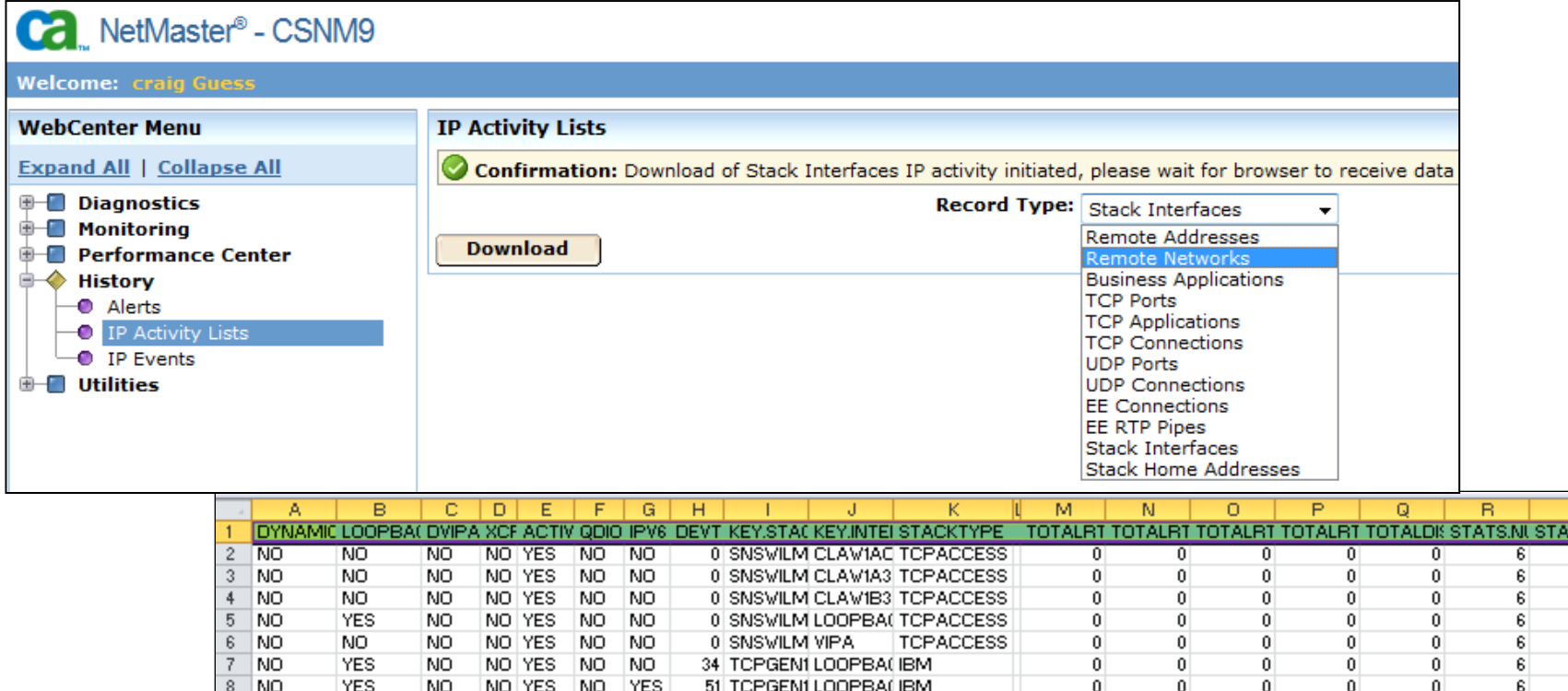

0 TCPGEN1 OSA1

**IBM** 

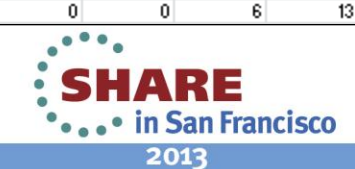

 $\overline{0}$ 

 $0\,$ 

 $\overline{0}$ 

 $9$  NO

**NO** 

NO.

NO YES

NO. NO

# **New Feature – USS command**

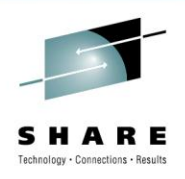

in San Francisco

2013

- USS command is used to invoke UNIX commands
- Provided by one SSI per LPAR with UNIX=YES
- Function is not new the EQUATE is
- -USS+ GLBL START \$CAPKCAL \$UTUSS OCSCOMMAND +

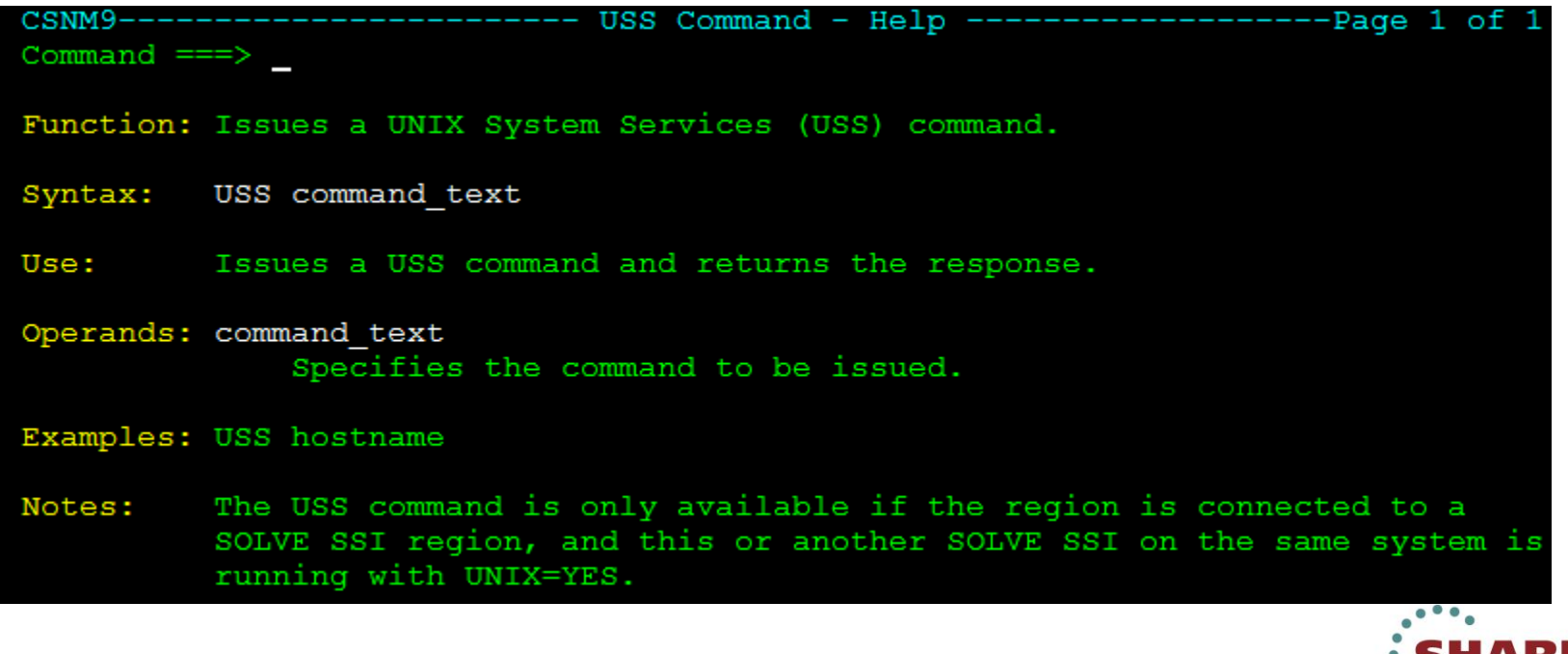

# **Changed Feature – /OSA**

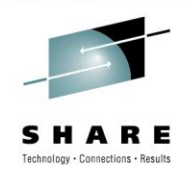

- Browse panel replaced by interactive widget for CF, D, DL and OAT.
	- More detail in OSA module
- New option TRL

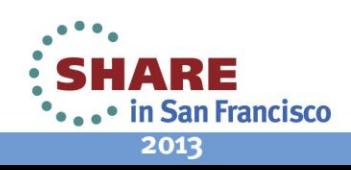

# **OSA Display – r12.0 (Display only)**

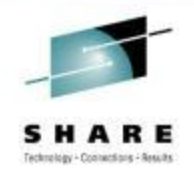

 $\Box$ o $\times$ 

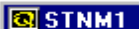

QWS3270 Edit View Options Tools Help MySessions

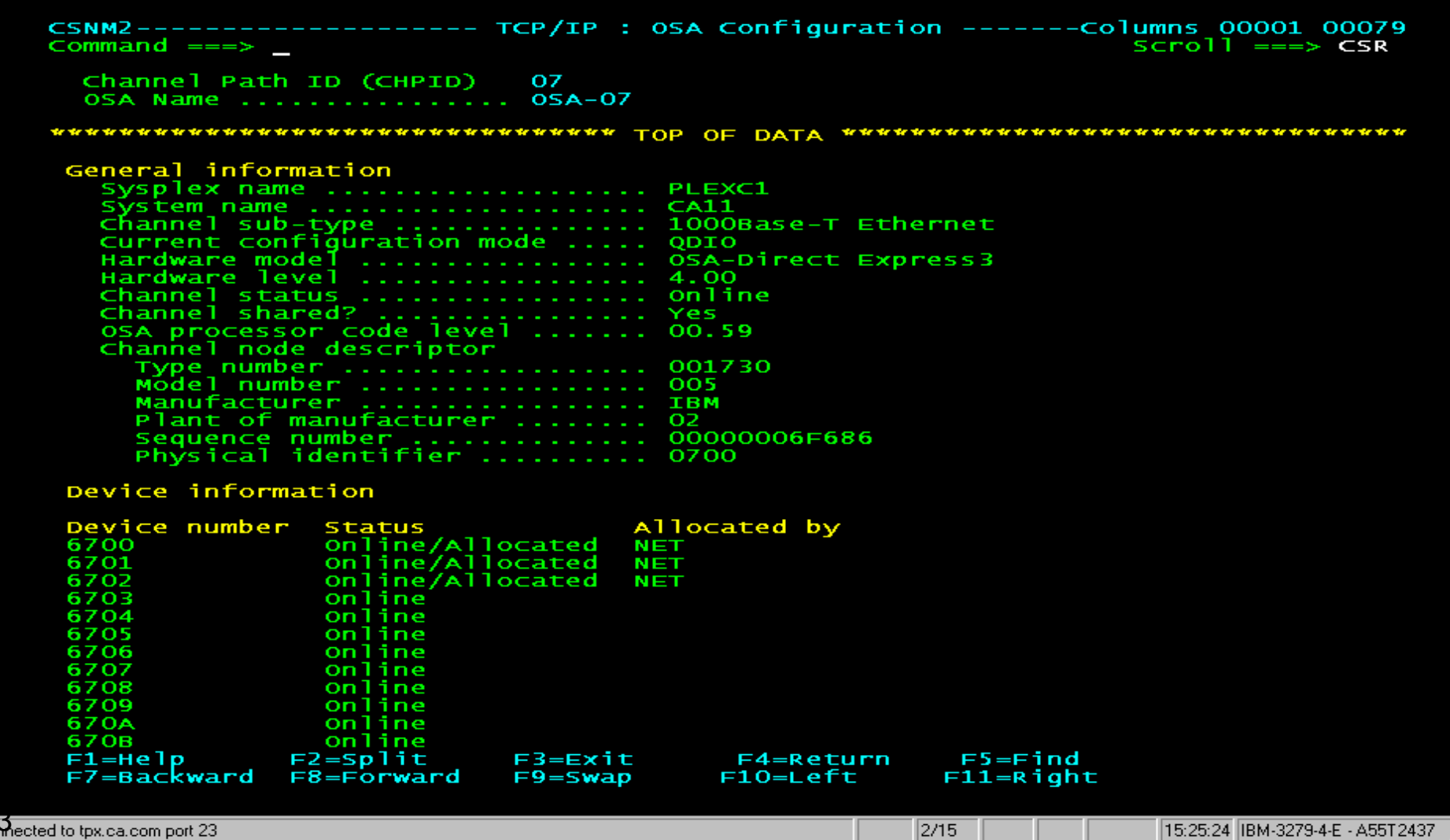

### **OSA Display – r12.1, exploiting IBM API's**

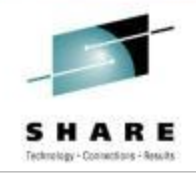

 $-$  0

 $\sqrt{2}$ STNM1

QWS3270 Edit View Options Tools Help MySessions

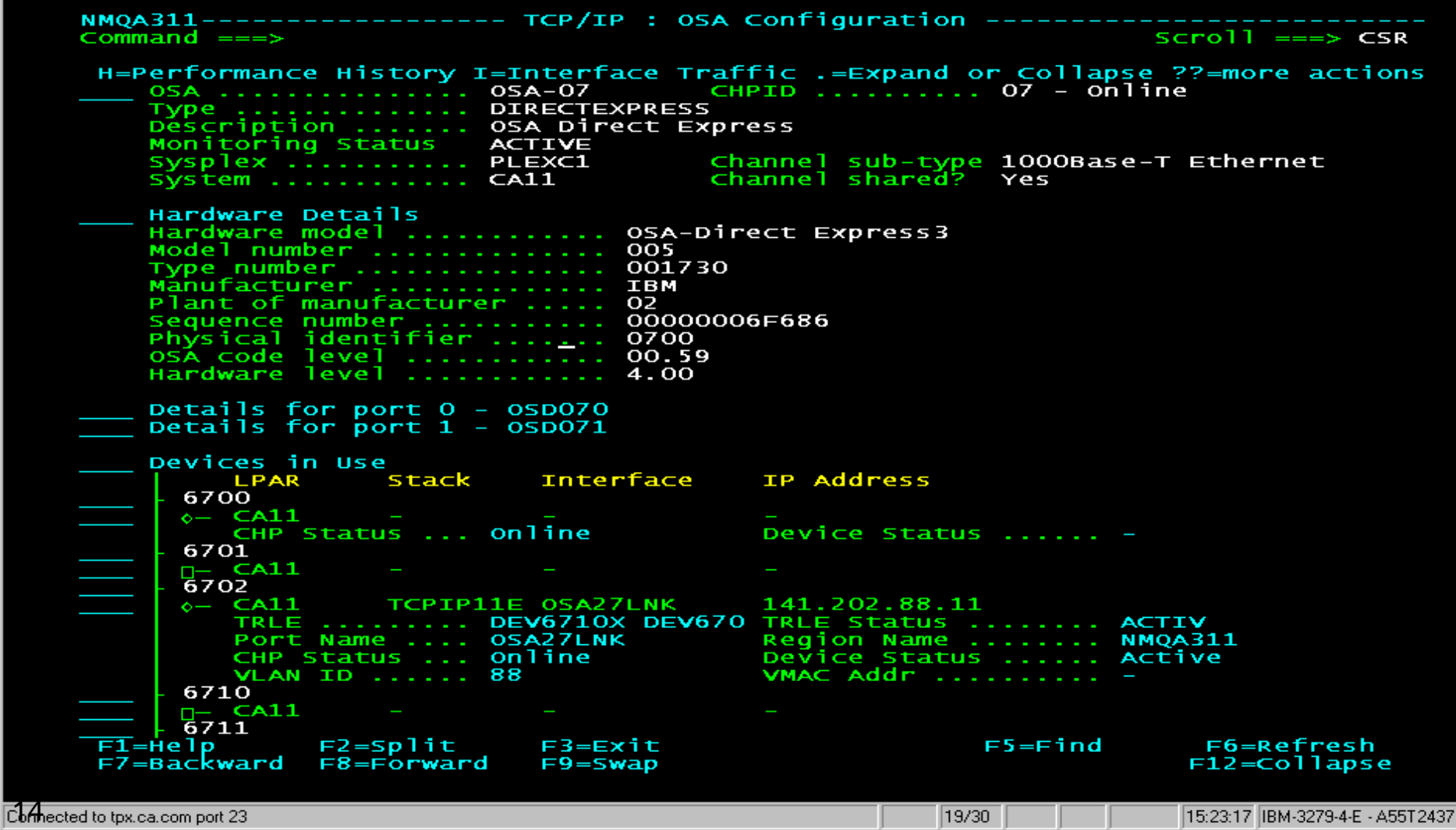

# **OSA Display – r12.1, exploiting IBM API's, combine data**

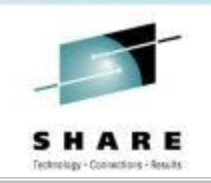

 $\Box$   $\times$ 

 $\sqrt{2}$ STNM1

QWS3270 Edit **View** MySessions Options Tools Help

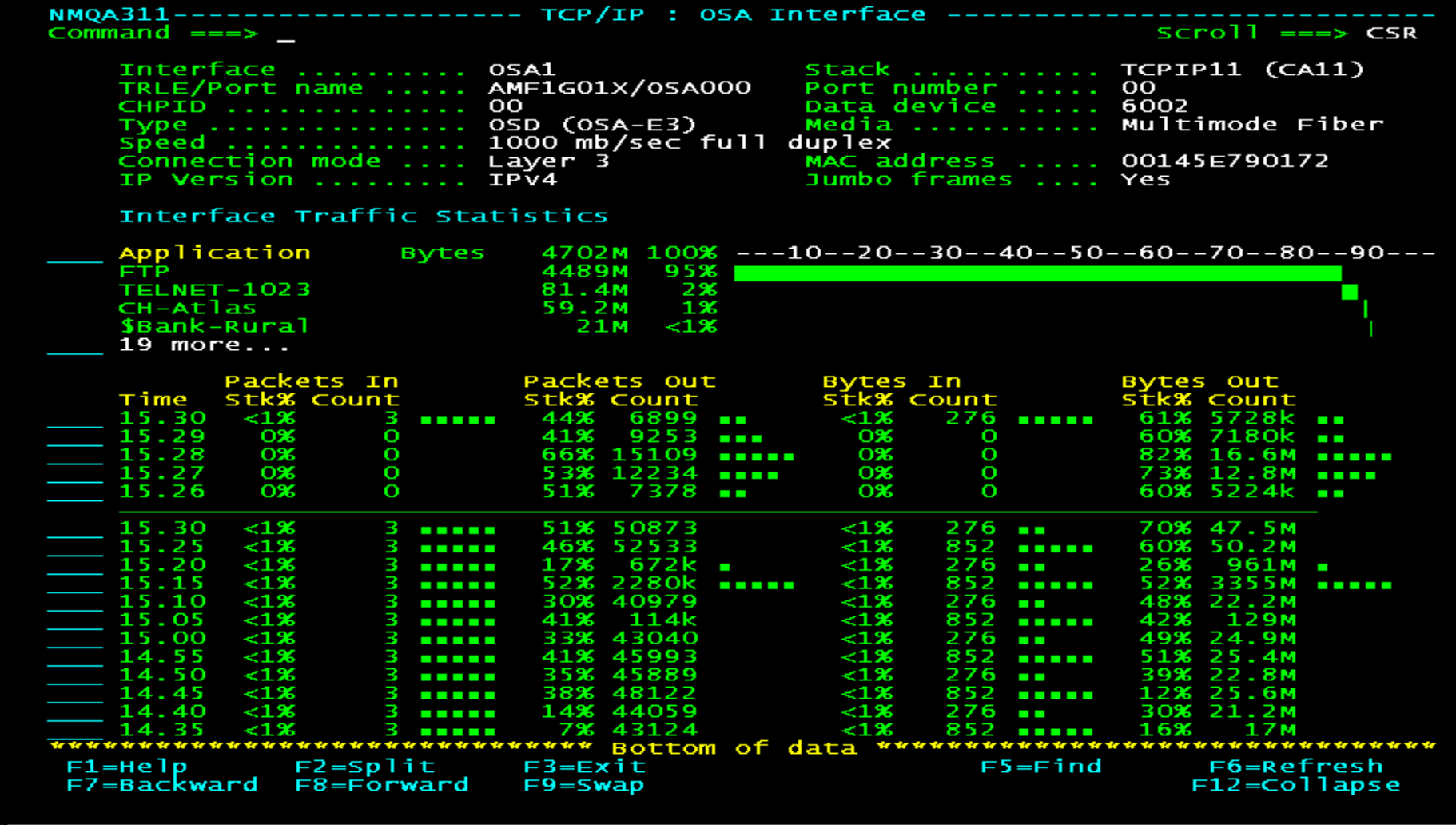

# **Changed/New Feature - /IPTRL**

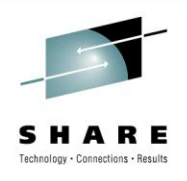

- /IPTRL is a QDIO only TRLE list
- / OSA menu option TRL
- Displays QDIO only TRLEs OSA and Hipersocket

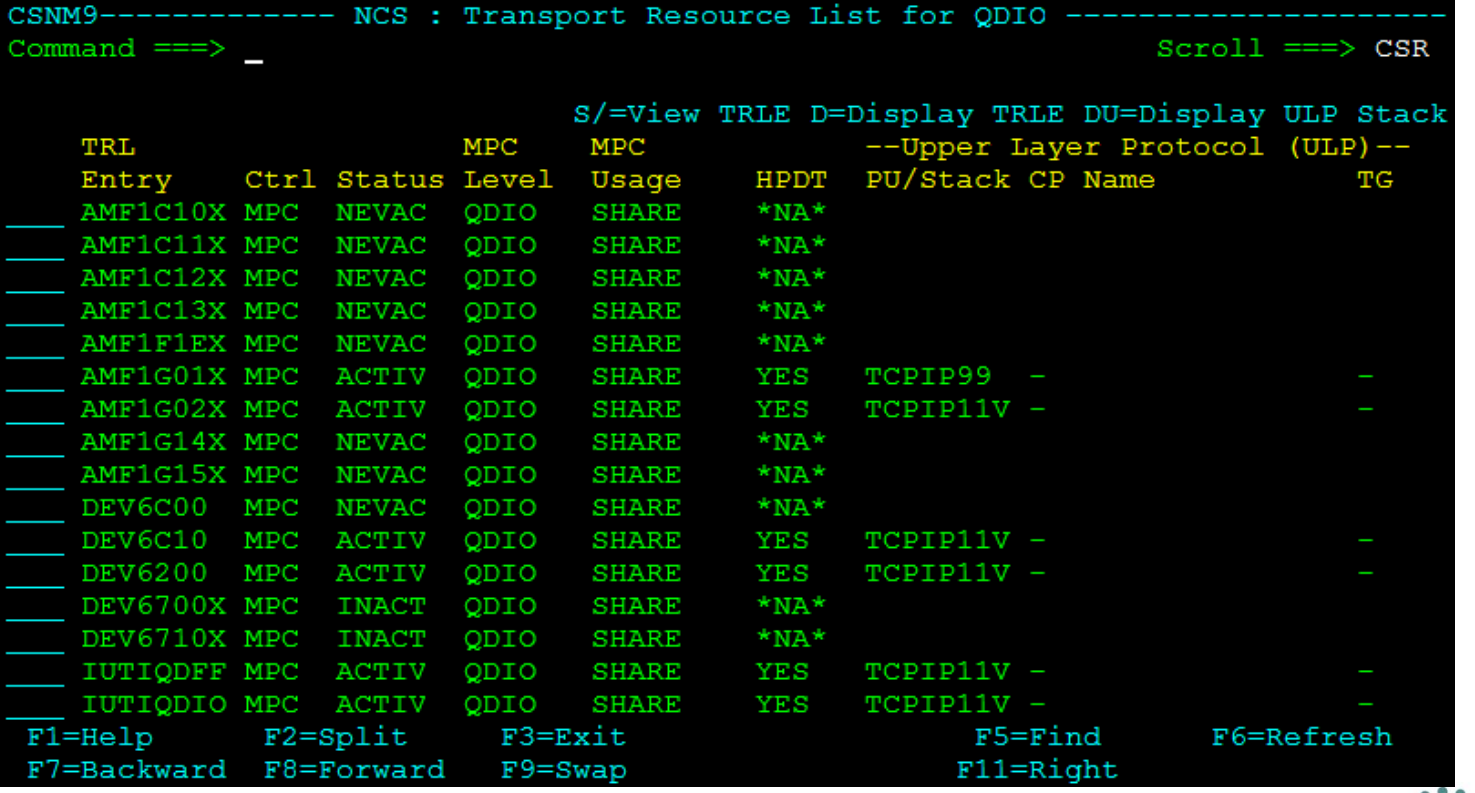

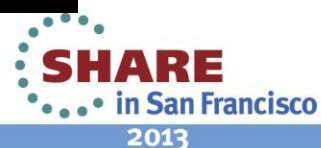

# **Changed Feature - /APPNTRL**

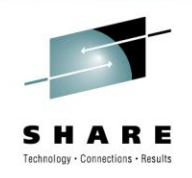

- Page 1 ULP has 'PU/Stack'
- Page 2 MajNode displays VTAM major node
- Page 3 Renamed 'QDIO Details' from 'OSA Details'
	- New CHP field displays CHPID
	- New Type field has OSD, OSX, OSM , IQD
	- Port field replaces Linknum

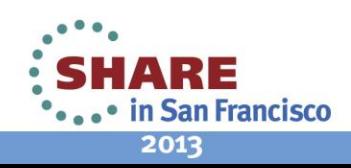

# **Changed Feature – Ping/Tracerte**

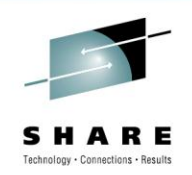

- Interface name can be specified to control the outbound physical interface used
- Useful for checking an interface is working
- Useful for checking a route exists from an interface to a remote node
- Ping command INTF= or INTERFACE= name
- /IPDIAG has prompt list
- /IPNODE Update has Interface Name field
- Independent of Source Address setting

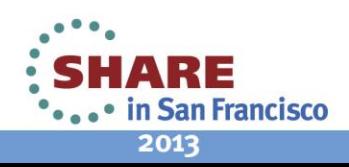

# **Changed Feature - /PARMS SOCKETS**

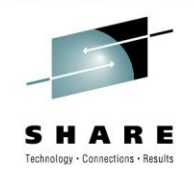

- USS is the new default TCP/IP Software Type
	- R12.0 used HPNS
- Required setting to use interface name on Ping/Tracerte
- Supports IPv4 and IPv6
	- TCPIP IFINFO('IPVERS') ¬= '6'
- Uses Job Name
	- SHOW ASINFO PRIVATE PGM=EZBTCPIP used to validate values
- TCPIP.DATA autofilled if blank

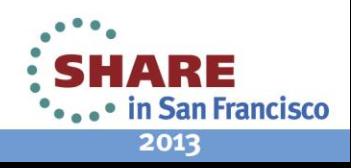

# **Changed Feature – Device Links display /OSA.DL**

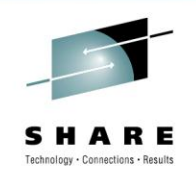

- Interface order is now physical interfaces, VIPAs, Hipersockets, IUTSAMEH, and LOOPBACK devices
- Instead of MPCIPA, the device type displays the following better known names:
	- OSA for IPAQENET and IPAQENET6
	- HiperSocket for IPAIQDIO and IPAIQDIO6

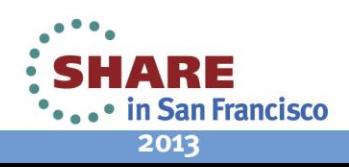

# **Changed Feature – Interface Display**

98%

99%

98%

98%

86%

12158

7417

-7047

3833

**6636 HHHH** 

. . . . . . . . .

21

 $02.15$ 

02.10

02.05

97%

99%

98%

-97%

80%

5243 | | | | | | | |

6650 **HELELELE** 

6192 **| | | | | | | | |** 

11885 ∎

2537

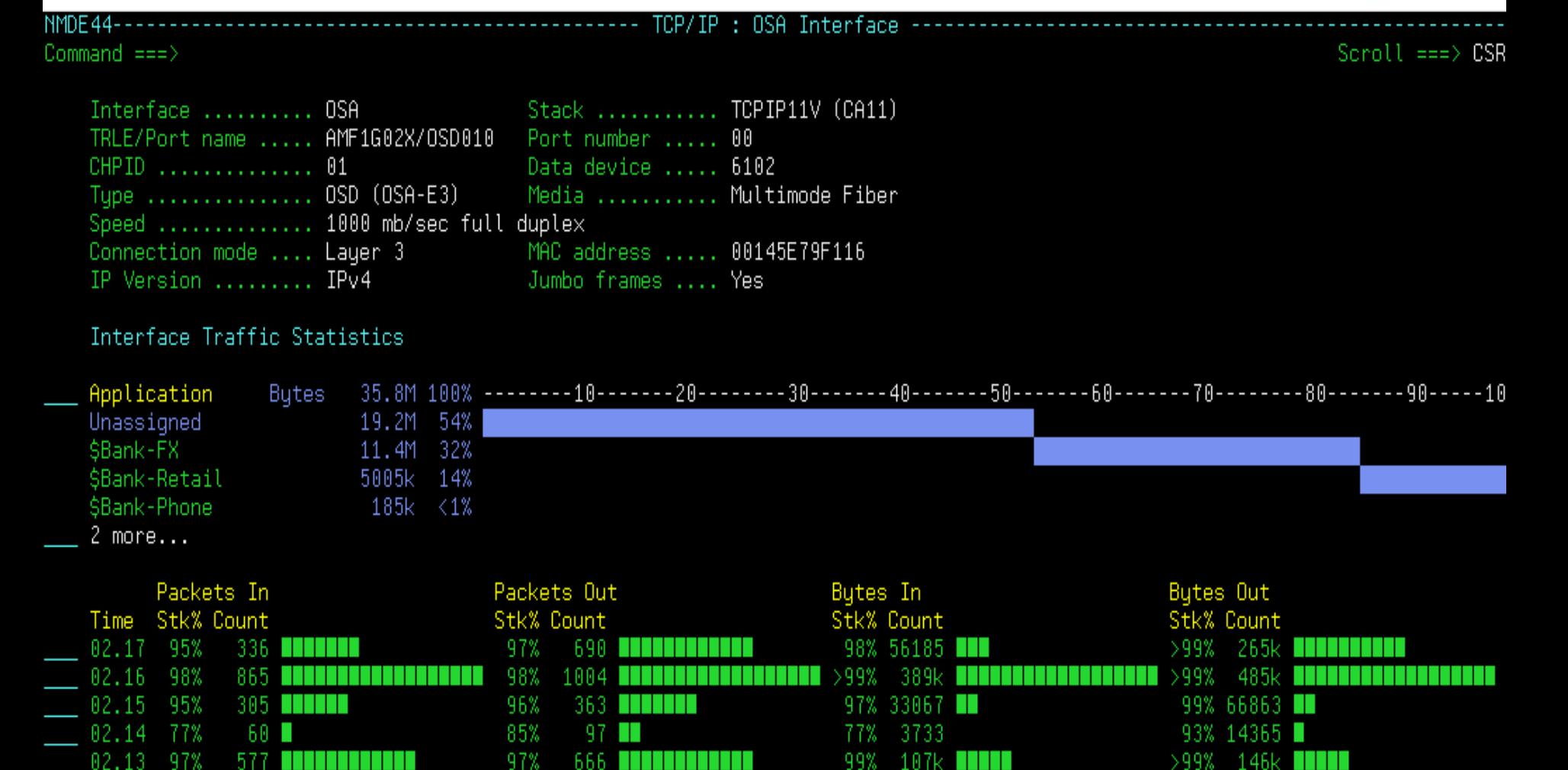

98% 1209k |||||||||||

99% 1632k **henerichen** 

99% 1322k **heinen ein** 

710k **||||** 

>99% 2180k

91%

>99% 2120k **|||||||||** 

. . . . . . .

. . . . . . .

>99% 1952k

>99% 1736k

99% 1787k

91% 1454k

# **Changed Feature – NETSTATUS has PktLoss state**

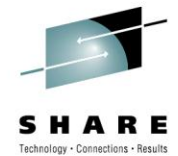

- Previously as long as 1 packet got through the status was Ok
- Now if any packets are dropped NETSTATUS is PktLoss
- IPNM0213 is written to transient log
	- IPNM0213 *nn* percent packet loss from *mm* ping requests
- IPNODE resource goes degraded regardless of alerts

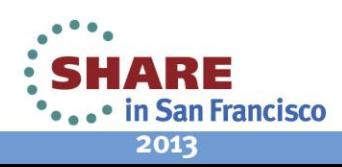

# **Changed Feature – Actions without Alerts**

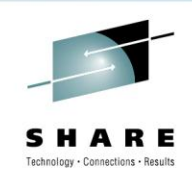

- Event Detector and Data Sampling support alert severity 0
- Performs the actions for every event or sample

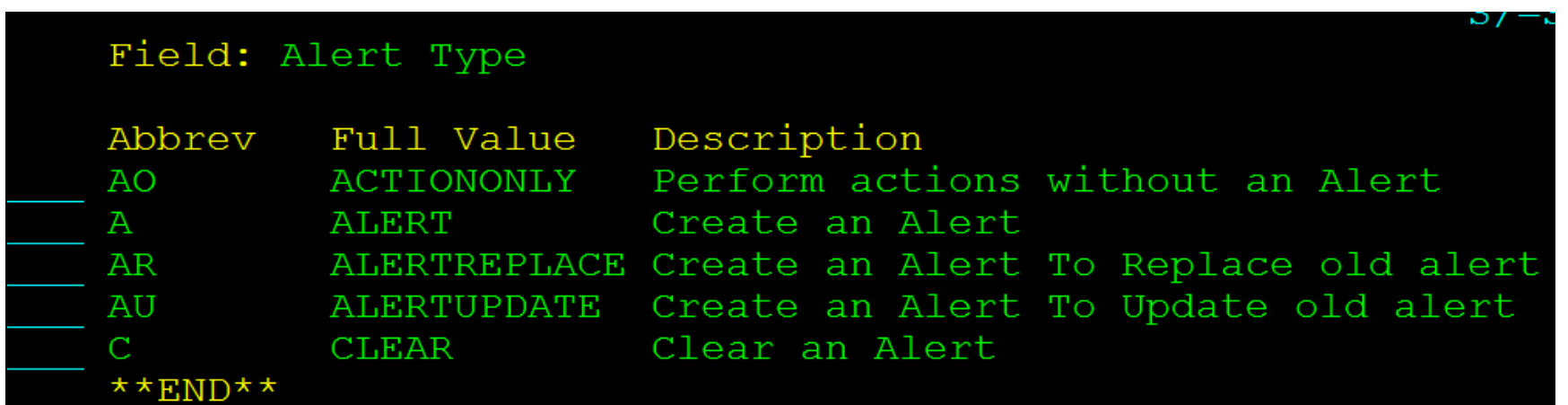

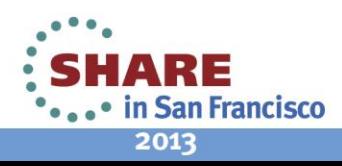

# **Changed Feature – /VIPA.D**

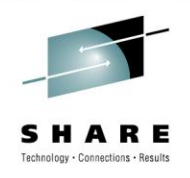

- Browse panel replaced by interactive widget
- More WLM information
- Actions to drilldown
- Graphs to show effects of distribution policy
- DARS addressed for large customers
- More detail in Sysplex Distributor VIPA module

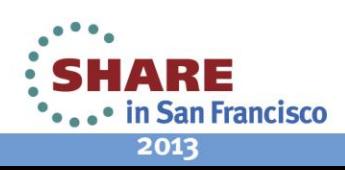

## **Overview**

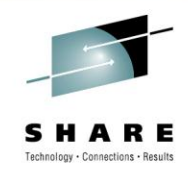

#### **WLM/QOS Unadvertised V1** DVIPA: V1 H1 APPL1 H4 APPL1 SYN<sub>2</sub> Dest=V1 Select server Src=abcd CRT Add conn to table 排 **RST/FIN?** Find conn table Dest=V1 Remove table Src=a.b.c.d Otherwise? Find conn table Forward to server (x) XCF4 XCF1 DPT CRT CF **Unadvertised V1** XCF3 XCF<sub>2</sub> H3 APPL1 Unadvertised V1 CRT H<sub>2</sub> APPL<sub>1</sub> ## via H1. CRT # DPT: Destination port table CRT: Connection routing table

#### • What does Sysplex Distributor VIPA do?

1. Inbound packets to the DVIPA address flow to the distributing stack on H1.

2. Distributing stack decides that this TCP conversation will be distributed to H4. Conversation packet will be routed from H1 to H4 in one of the following ways:

- a) Via XCF The packet is sent unchanged across XCF to the stack on H4 (This was the only option in earlier releases).
- b) Via the network (needs VIPAROUTE configuration statement). Routing is as per normal IP routing, usually hipersockets, or OSA to OSA routes would be defined. In this case the packet is encapsulated in GRE and treated as a normal packet.

3. Outbound packets from H4 go directly to the sender, NOT

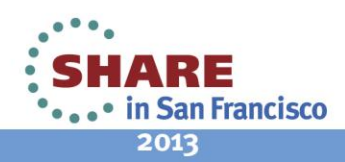

## **Overview**

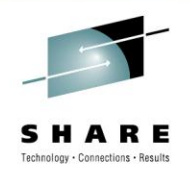

• /VIPA Menu provides additional support for VIPAs

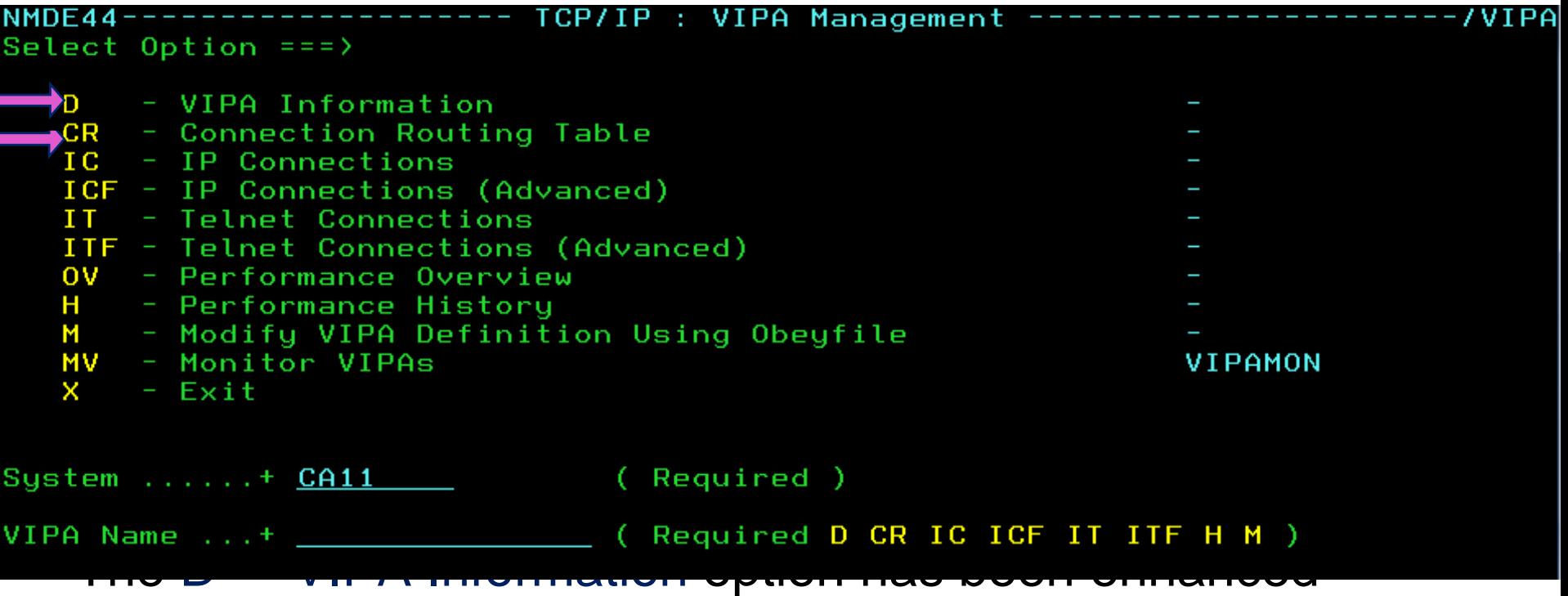

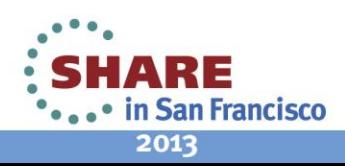

# **Connection Routing Table**

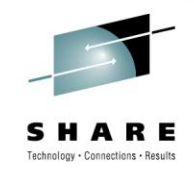

#### **This is an existing display that has been made available from the /VIPA menu.**

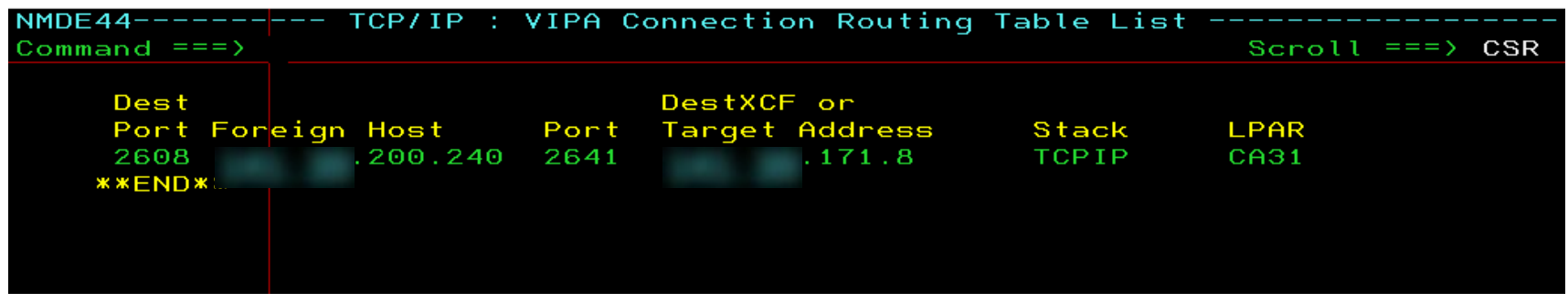

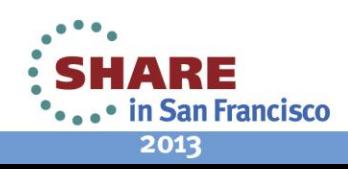

# **VIPA Detail Display - The OLD Display**

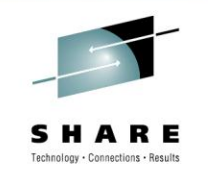

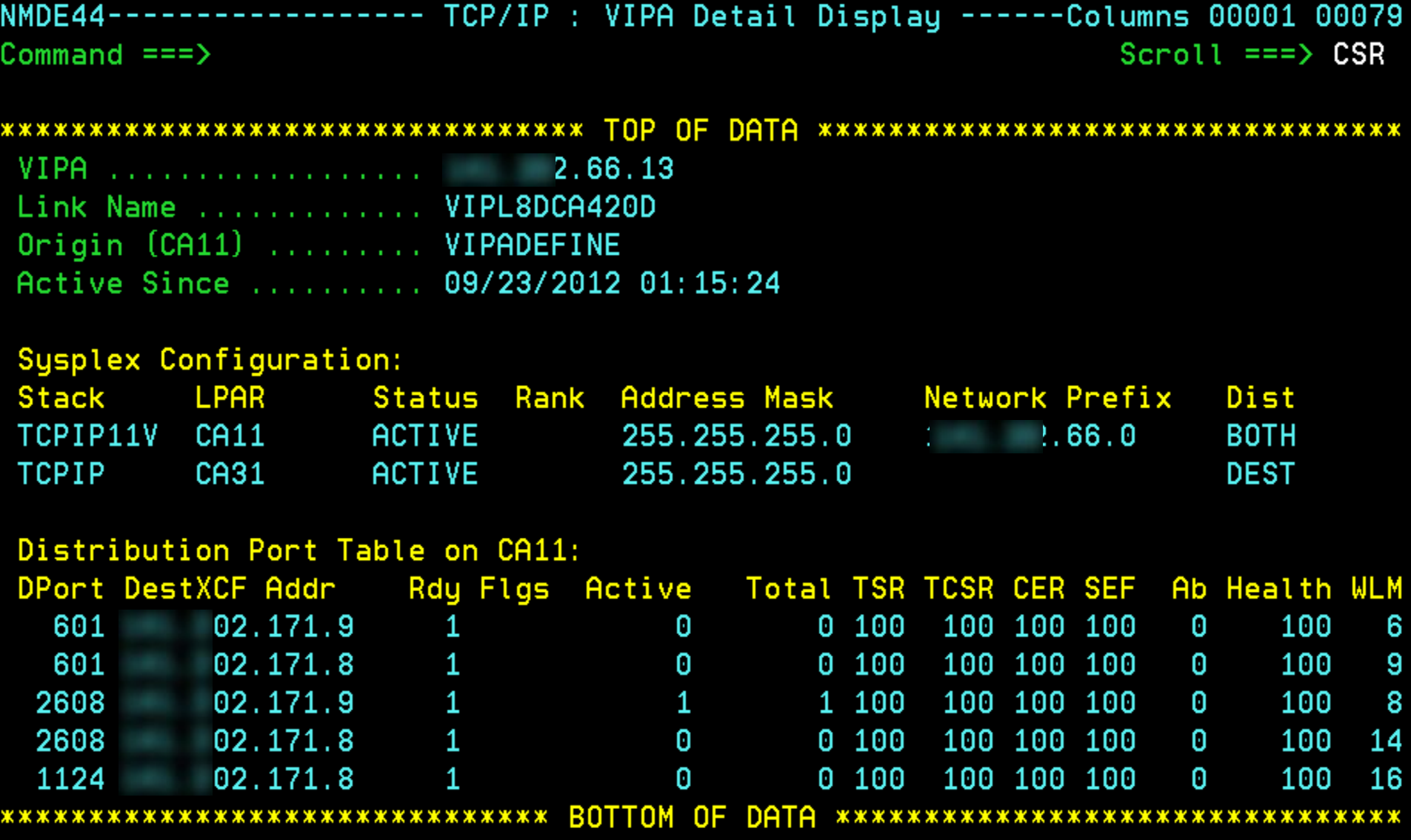

# **VIPA Detail Display - The NEW Display**

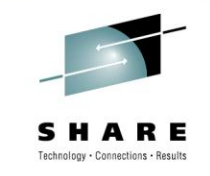

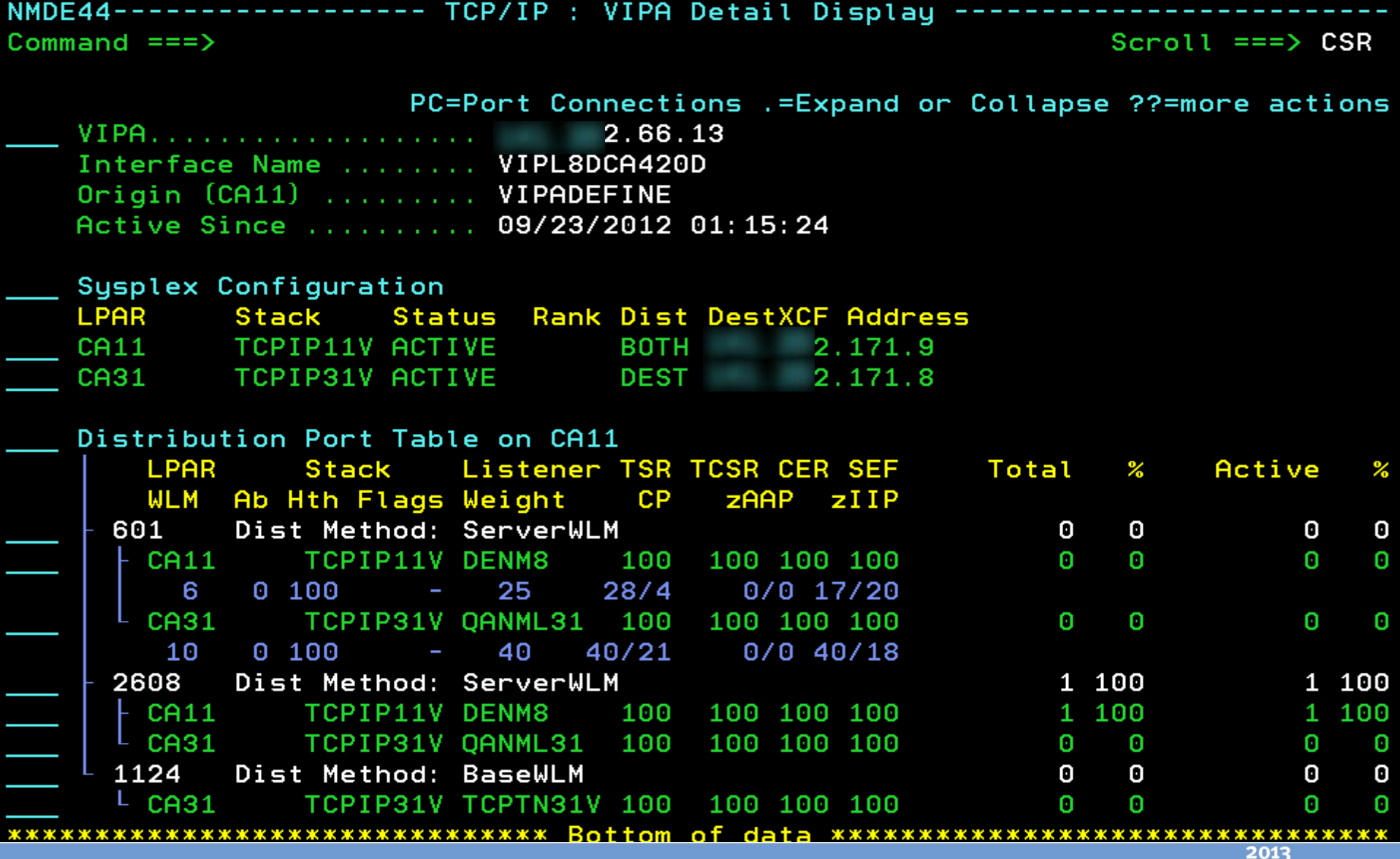

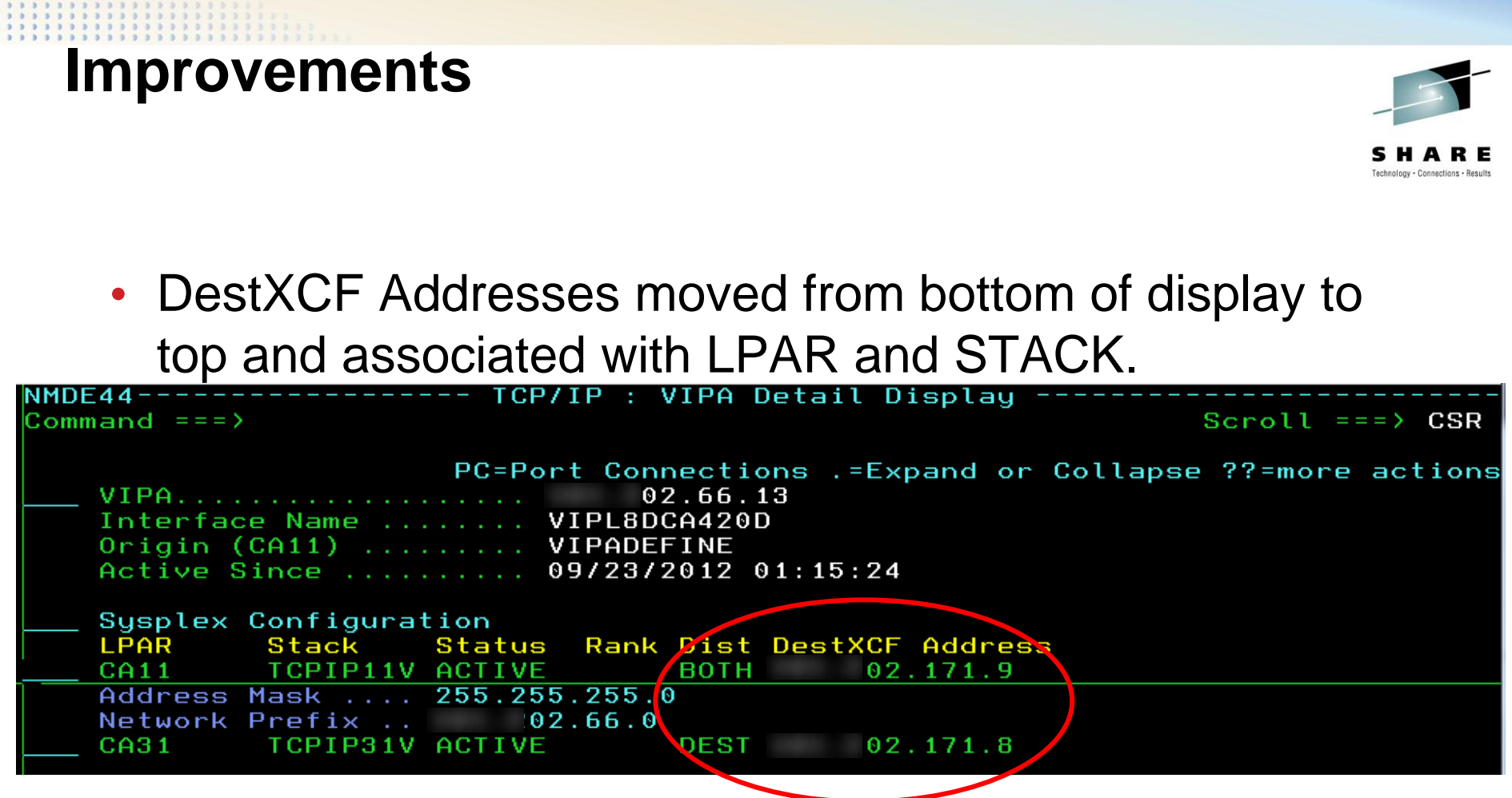

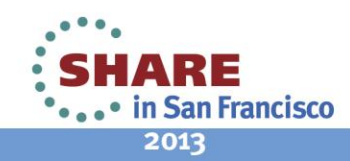

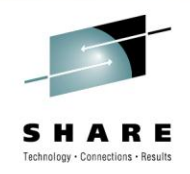

- Listener column replaces the Rdy column. Listener job name displayed, when a linked NM exists on the target system, instead of listener count.  $\star$
- Distribution Method is displayed  $\sqrt{\mathbf{x}}$

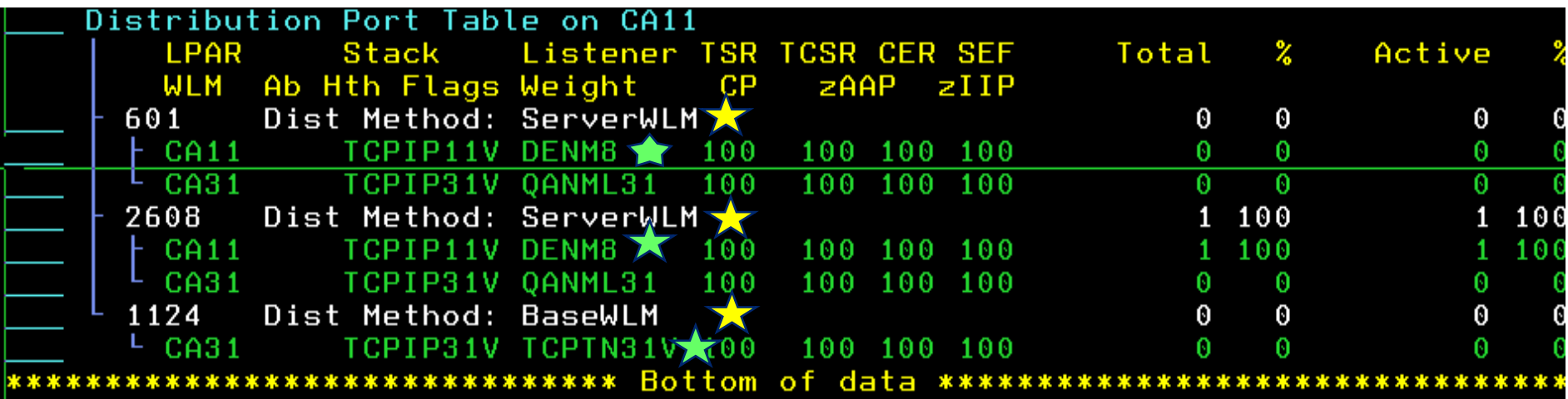

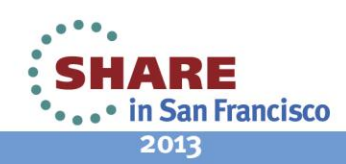

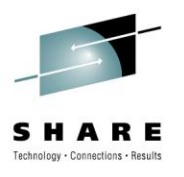

• Full range of VIPA commands are available via ??

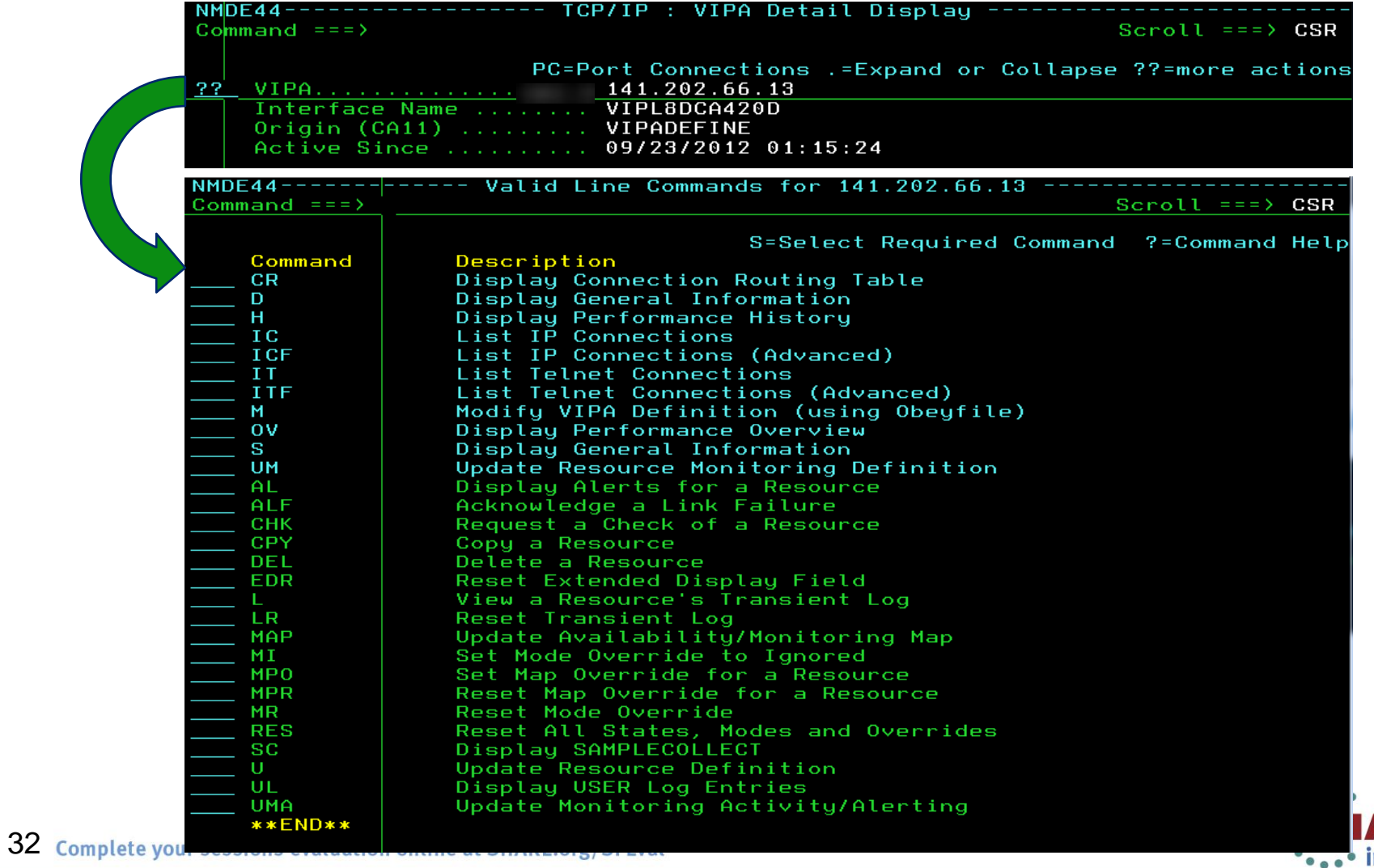

ARE **Teste in San Francisco** 2013

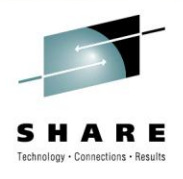

#### • Full range of STACK commands are available via ??

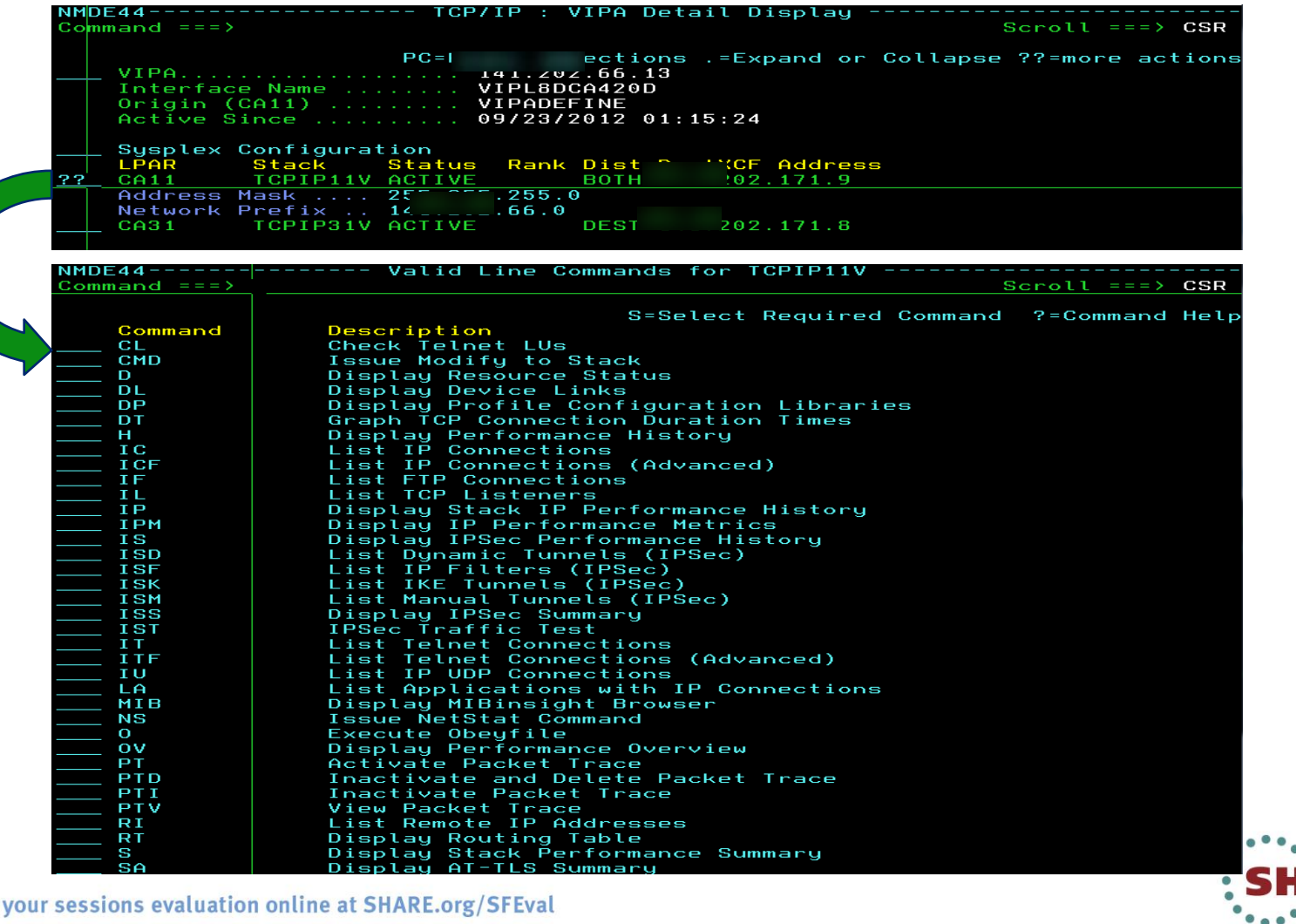

33 Complete y

IARE • in San Francisco 2013

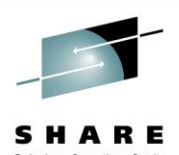

• PC command available against a Port to list connections

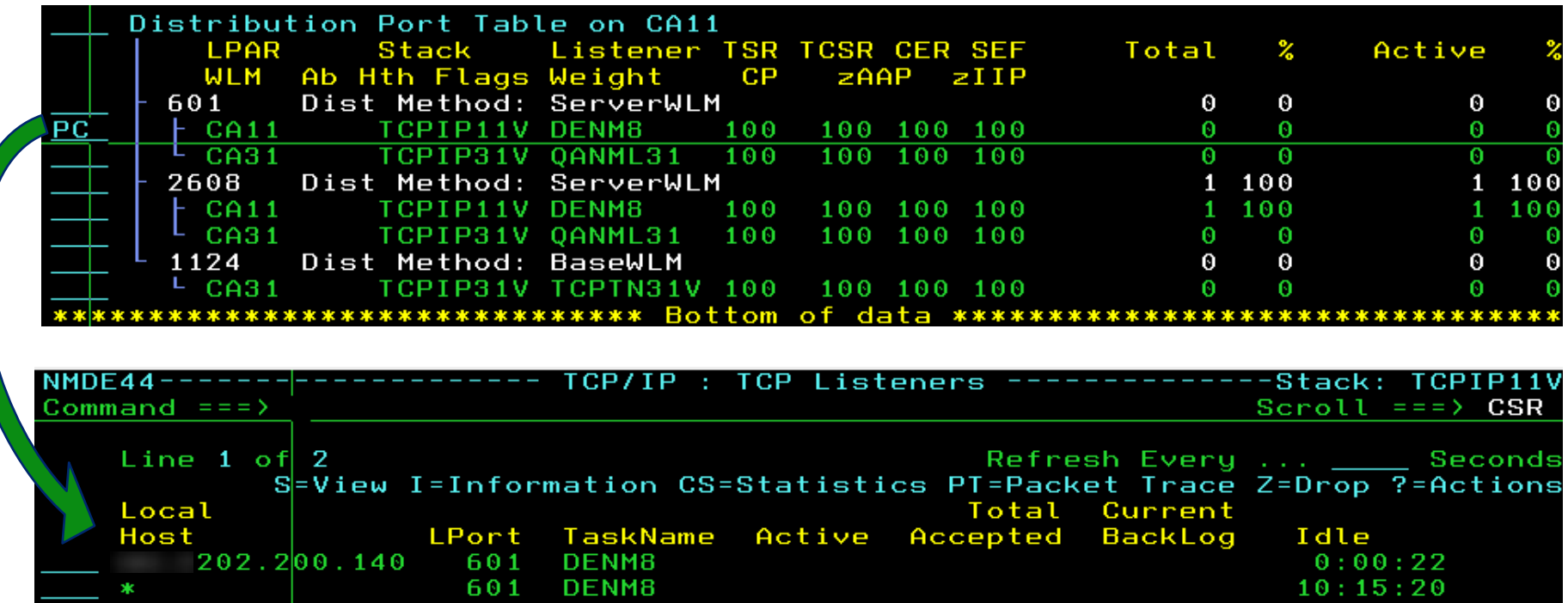

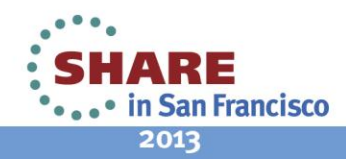

 $***$ END $***$ 

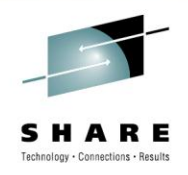

- Provision of raw and proportional zIIP and zAAP figures  $\rightarrow$
- Provision of a Total and Active Connection % for each port with a breakdown across each LPAR  $\vec{X}$

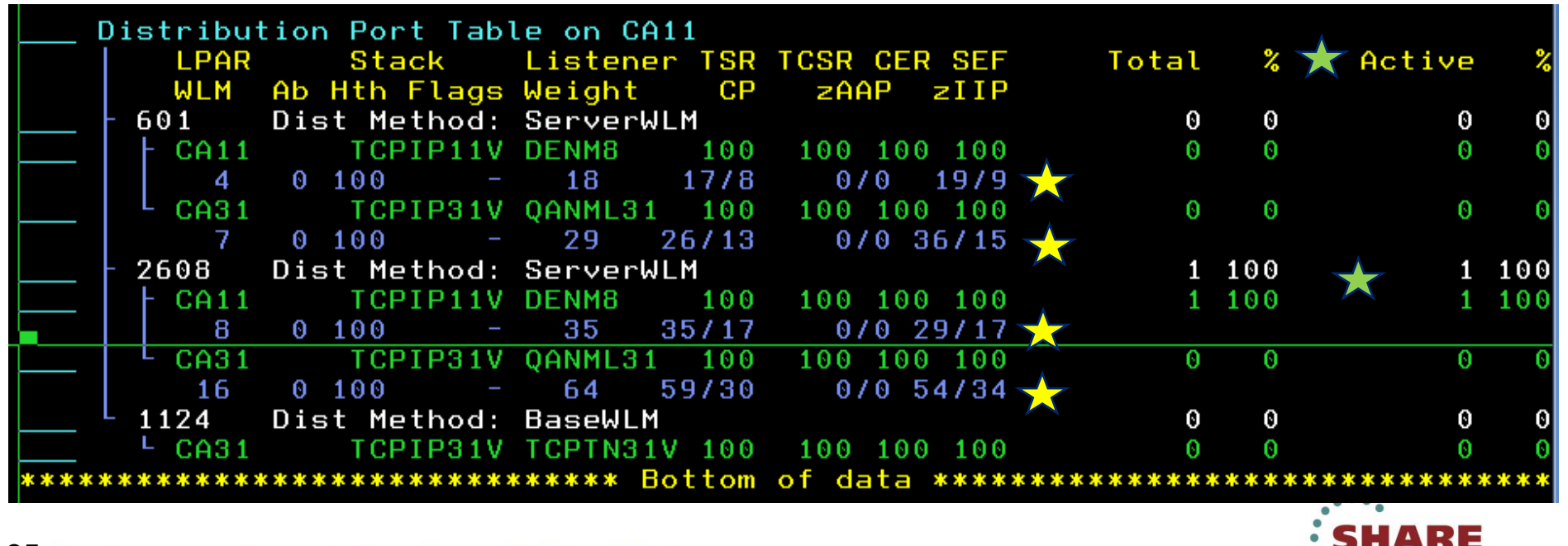

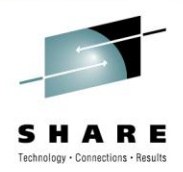

31 E . in San Francisco

2013

• Provision of a graphical representation of the Total and Active Connections % (F11 to view)

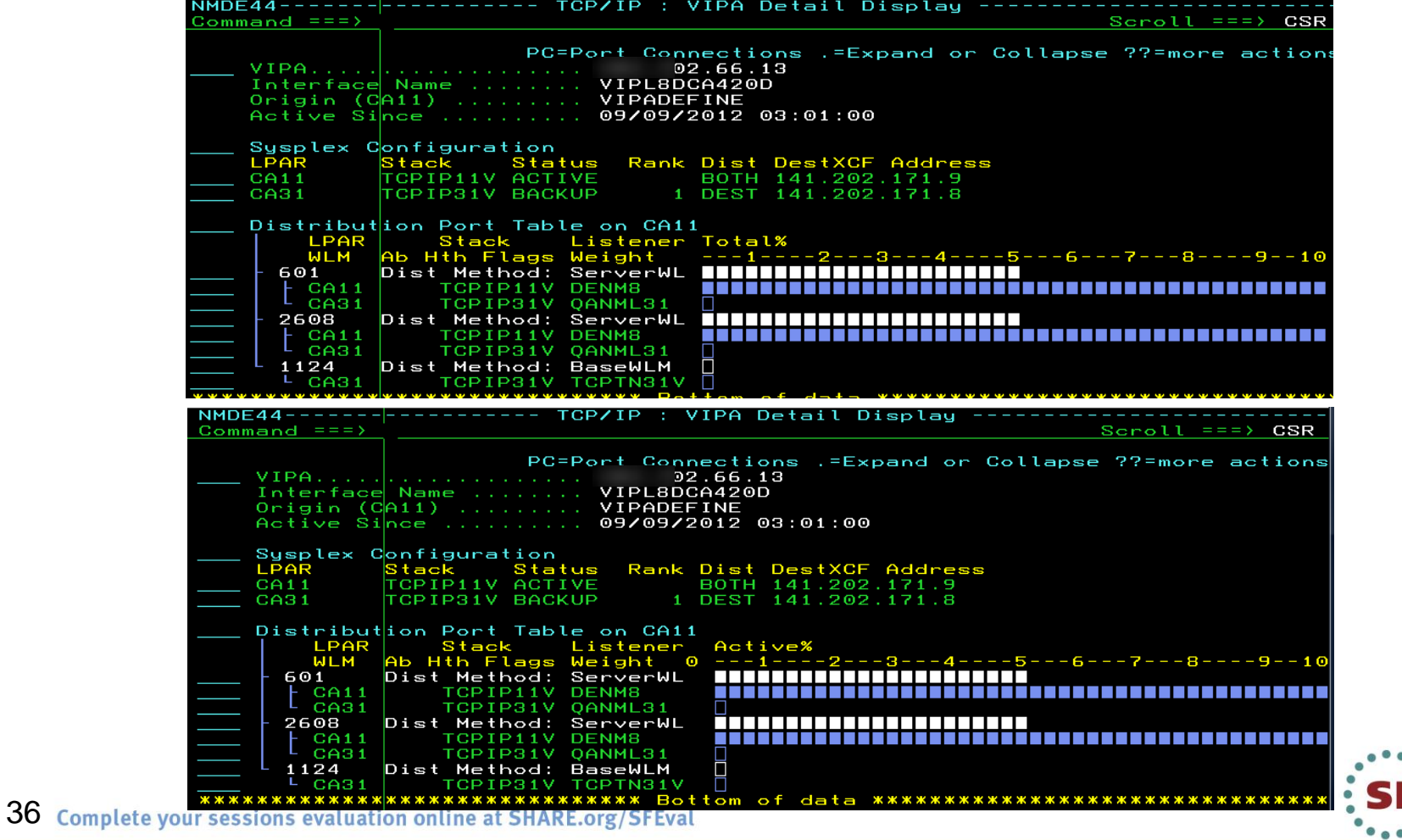

# **Sysplex Distributor – r12.0**

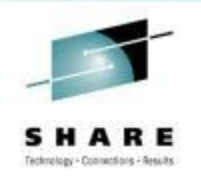

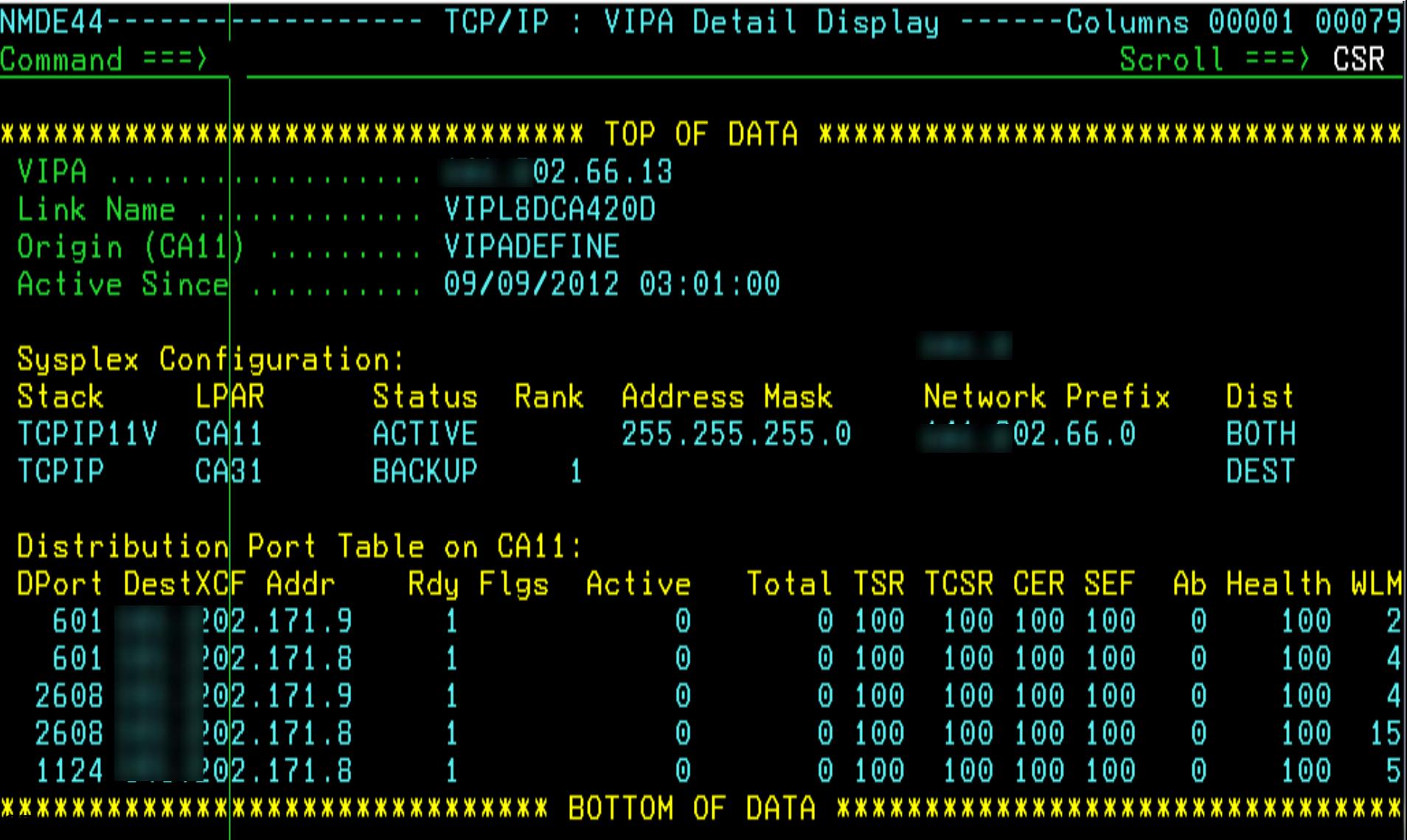

# **Sysplex Distributor – r12.1, Improved visibility**

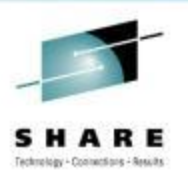

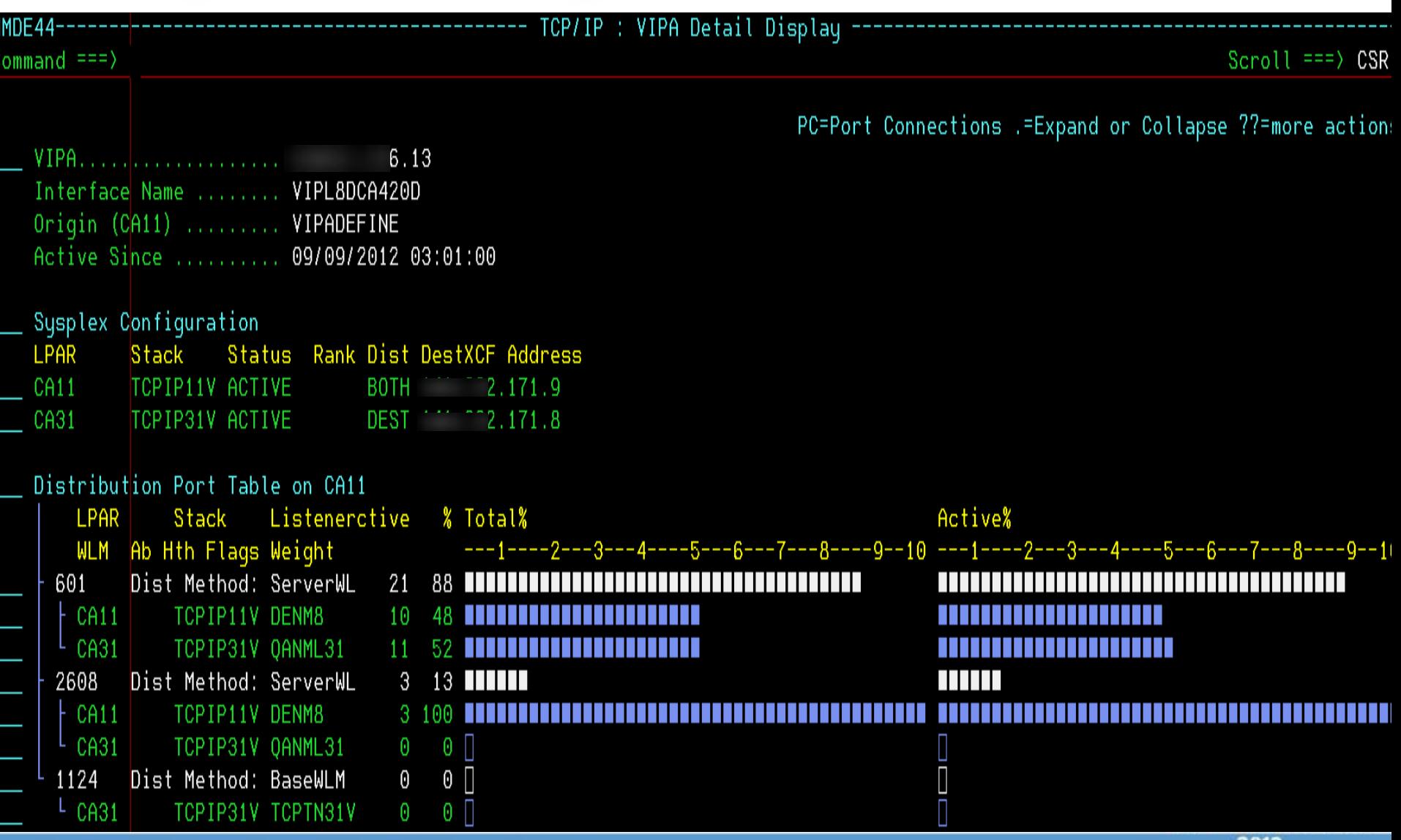

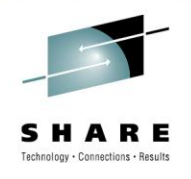

• Comprehensive Help is available via F1

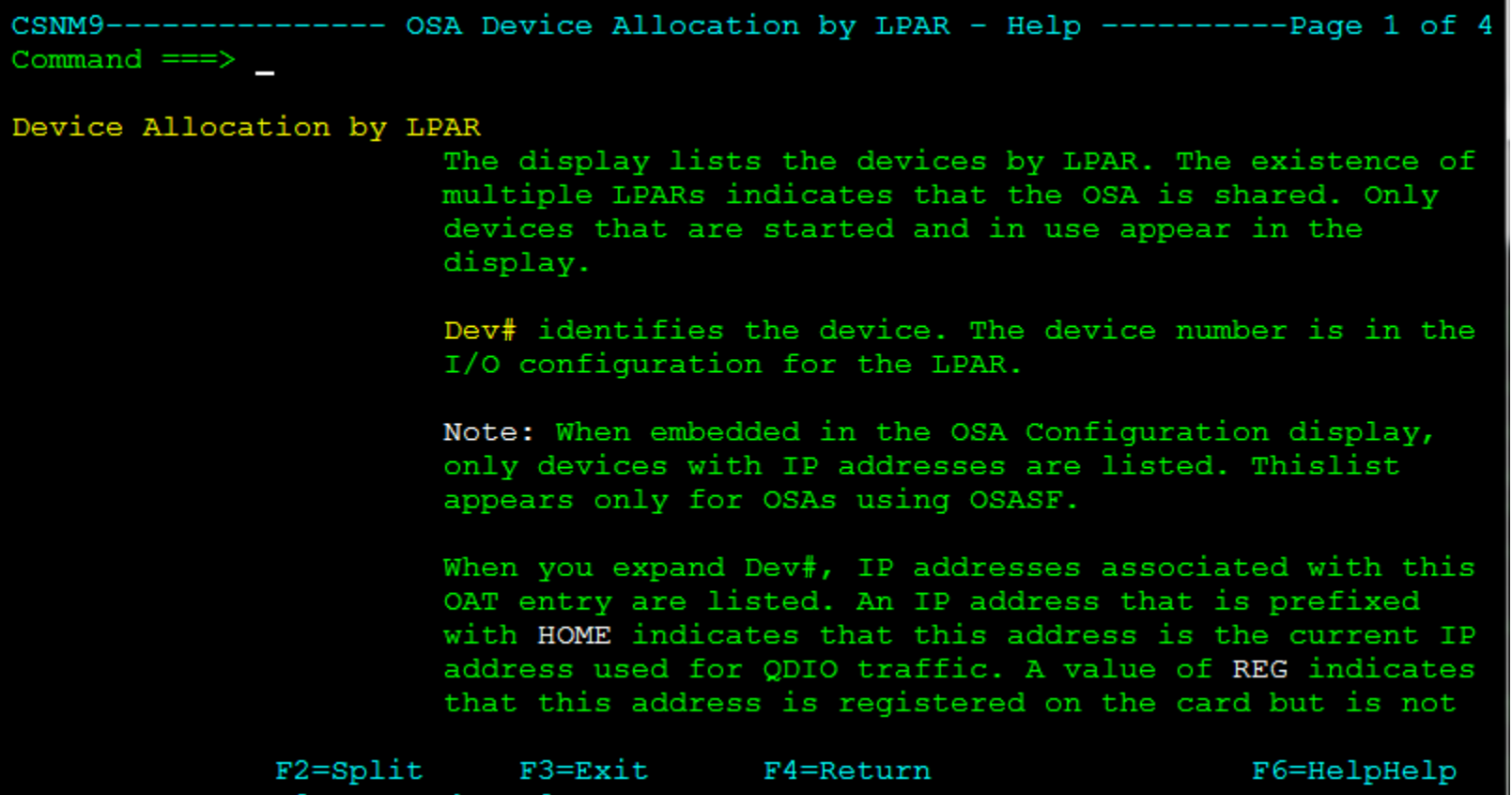

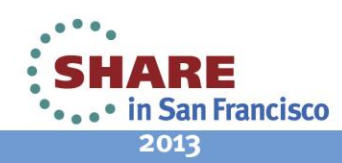

# **CA Mainframe Chorus & NetMaster r12.1**

#### **CA CHORUS BETA INVITATION**

# CA Chorus Infrastructure Management<br>for Networks and Systems Version 3.0

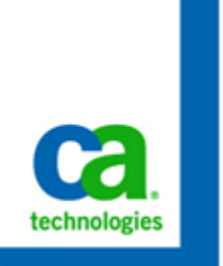

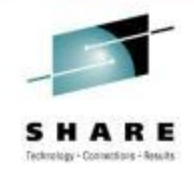

#### ASISTC **Cal** Mainframe Chorus **DEED ENGINEERING** Getting Started McBanking Systems European Banking / Dashboard a HEITLEXCLULATI  $0 - x$ erformance: PLEXCL: CA31....  $0 -$ **Children** Camera Little, and this links  $0.1 + X$ **E-R** Ca. 4 New Aberty 0  $\bullet$  $\bullet$  $\bullet$  $\bullet$ **PROFITLESS INCASES** age number of up. 2012-09-2 **WITH OARE**  $CALE$ GANE, CALL DATS 2012-09 **QATE**  $CAL1$ UT OAK CALL surebar of up. 2012-09 E T. GABB CALL hibar of pa., 2012-09-B TT GARE CALL: **DAXS** 2012-09 contage number of up... B IT DASK, CALL DASA DB2 is taking too few ... 2012-09-**Module Library**  $\circ$ --TT AE 31图14

#### **Register Today!**

For additional product information for CA Chorus, please visit: www.ca.com/mainframe/chorus

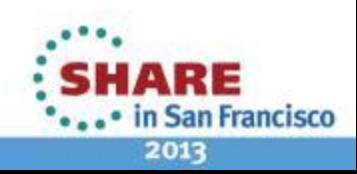

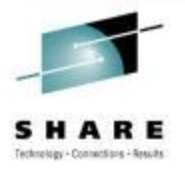

# **Questions ?**

# **Thank you…**

#### **Please fill out your evaluations Session # 12776**

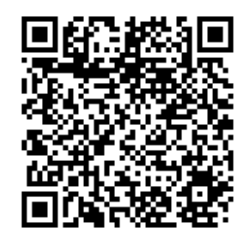

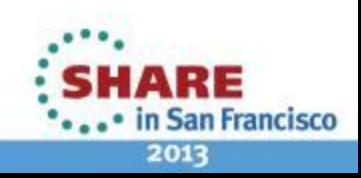